# **Guía del usuario**

# **T730BH/T730SH**

**N**o olvide leer la sección **Precauciones importantes** antes de utilizar el producto. Conserve el CD de la Guía del usuario en un sitio accesible como referencia para el futuro.

**C**onsulte la etiqueta que aparece en la parte posterior del disco y facilite la información que aparece a su distribuidor cuando necesite algún servicio.

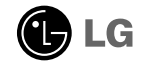

**Esta unidad se diseñó y fabricó para proporcionar seguridad personal; sin embargo, el uso inadecuado de la unidad puede causar descargas eléctricas o riesgo de incendios. Con el fin de permitir un funcionamiento correcto de todas las opciones de seguridad incorporadas en este monitor, respete las siguientes normas básicas para su instalación, uso y mantenimiento. Manténgalo en un lugar accesible para posibles consultas en el futuro.**

# **Seguridad**

Utilice únicamente el cable de alimentación suministrado con la unidad. Si va a utilizar otro cable de alimentación que no suministre el proveedor, asegúrese de que ese cable cumple las certificaciones establecidas por los estándares nacionales correspondientes. Si el cable de alimentación tiene algún defecto, póngase en contacto con el fabricante o con el servicio de reparación autorizado más próximo para obtener otro.

El cable de alimentación se utiliza como dispositivo de desconexión principal. Asegúrese de que puede tener acceso fácilmente al enchufe tras la instalación.

Conecte el monitor únicamente al tipo de fuente de alimentación indicada en las especificaciones de este manual o enumerada en el monitor. Si no está seguro del tipo de fuente de alimentación del que dispone, consulte con su distribuidor.

Las tomas de corriente de CA y los cables de extensión sobrecargados, así como los cables de alimentación desgastados y los enchufes rotos son peligrosos. Pueden ser la causa de descargas o incendios. Llame al técnico del servicio de mantenimiento para sustituir estos componentes.

Las manos deben estar secas cuando se sujete el enchufe, para evitar descargas eléctricas.

No dañar el cable de alimentación desmontándolo, doblándolo, tirando de él o calentándolo. Podría ocasionarse un incendio o descargas eléctricas.

Asegúrese de que el enchufe está totalmente insertado. Unas conexiones inseguras pueden dar lugar a incendios.

No abra el monitor:

- En el interior no hay componentes que el usuario pueda reparar.
- En el interior el voltaje es alto y peligroso incluso cuando no hay suministro de alimentación.
- Póngase en contacto con su distribuidor si el monitor no funciona correctamente.

Para evitar lesiones personales:

- No coloque el monitor en una estantería inclinada a menos que esté correctamente asegurada.
- Utilice únicamente un lugar recomendado por el fabricante.
- No intente deslizar una superficie con pequeñas ruedas por umbrales ni alfombras de pelo tupido.

Para evitar incendios u otros peligros:

- Apague siempre el monitor si va a dejar la habitación por un tiempo prolongado. Nunca deje el monitor encendido cuando salga de casa.
- Evite que los niños arrojen o metan objetos por las aberturas del receptáculo del monitor. Algunas piezas internas emiten niveles de voltaje peligrosos.
- No añada accesorios que no hayan sido diseñados para este monitor.
- Durante una tormenta eléctrica o cuando vaya a dejar el monitor desatendido durante un período de tiempo extenso, desenchúfelo de la toma de pared.
- No acerque dispositivos magnéticos como imanes o motores al tubo de imagen.

# **Durante la instalación**

No coloque objetos sobre el cable de alimentación ni los pase por encima del mismo; no coloque el monitor en un lugar donde el cable de alimentación pueda resultar dañado.

No utilice este monitor cerca del agua como en una bañera, un lavabo, un fregadero, una pila de lavado, en suelo mojado o cerca de una piscina. Los monitores incluyen aberturas de ventilación en el receptáculo para permitir la expulsión del calor generado durante el funcionamiento. En caso de bloqueo de estas aberturas, el calor acumulado puede causar fallos o incluso incendios. Por lo tanto, NUNCA:

- Bloquee las ranuras de ventilación inferiores colocando el monitor en una cama, un sofá, una alfombra, etc.
- Coloque el monitor en un receptáculo cerrado a menos que disponga de ventilación adecuada.
- Cubra las aberturas con tela u otro material.
- Coloque el monitor cerca o encima de un radiador o una fuente de calor.
- No instale el monitor en una zona con polvo. Podría ocasionarse un incendio.

# **Durante la limpieza**

- Desenchufe el monitor antes de limpiar la superficie de la pantalla.
- Utilice un paño ligeramente húmedo (no mojado). No utilice un aerosol directamente en la pantalla del monitor ya que un exceso de pulverización puede provocar descargas eléctricas.

# **Durante el embalaje**

No tire la caja ni los materiales de embalaje. Son un contenedor idóneo para transportar la unidad. Cuando traslade la unidad a otra ubicación, vuelva a embalarla en su material original.

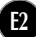

- **Antes de instalar el monitor, asegúrese de que no se está suministrando alimentación ni al monitor, ni al sistema del equipo ni a otros dispositivos conectados.**
- **Coloque cuidadosamente el monitor boca abajo, con la parte inferior mirando hacia usted.**

## **Fijación del soporte giratorio y de inclinación**

- **1.** Alinee los ganchos del soporte giratorio y de inclinación con las ranuras correspondientes de la base del monitor.
- **2.** Inserte los ganchos en las ranuras.
- **3.** Deslice el soporte giratorio y de inclinación hacia la parte anterior del monitor hasta que los pestillos encajen en la posición de bloqueo.

#### **NOTA**

Esta ilustración muestra el modelo de general de conexión. Su monitor puede ser distinto a los elementos que se muestran en la ilustración.

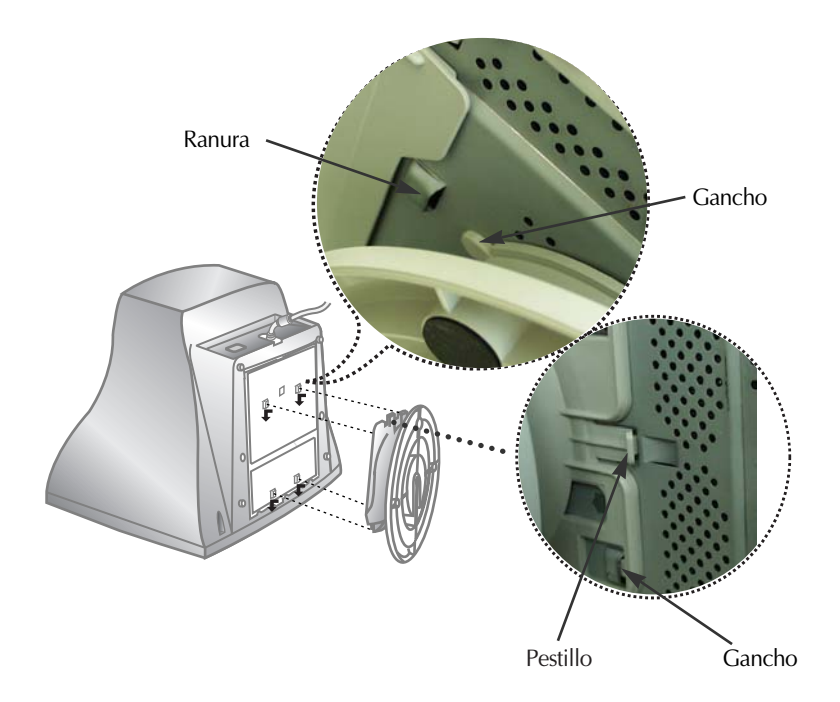

# **Uso del ordenador**

- **1.** Conecte el cable de señal. Una vez conectado, apriete los tornillos de ajuste manual para asegurar la conexión.
- **2.** Conecte el cable de alimentación a una toma de alimentación apropiada de fácil acceso y próxima al monitor.

#### **NOTA**

- Esta es una representación simplificada de la parte trasera.
- Esta vista trasera es la de un modelo general; su monitor puede ser distinto de la vista que se muestra.

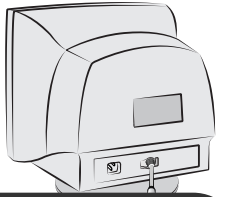

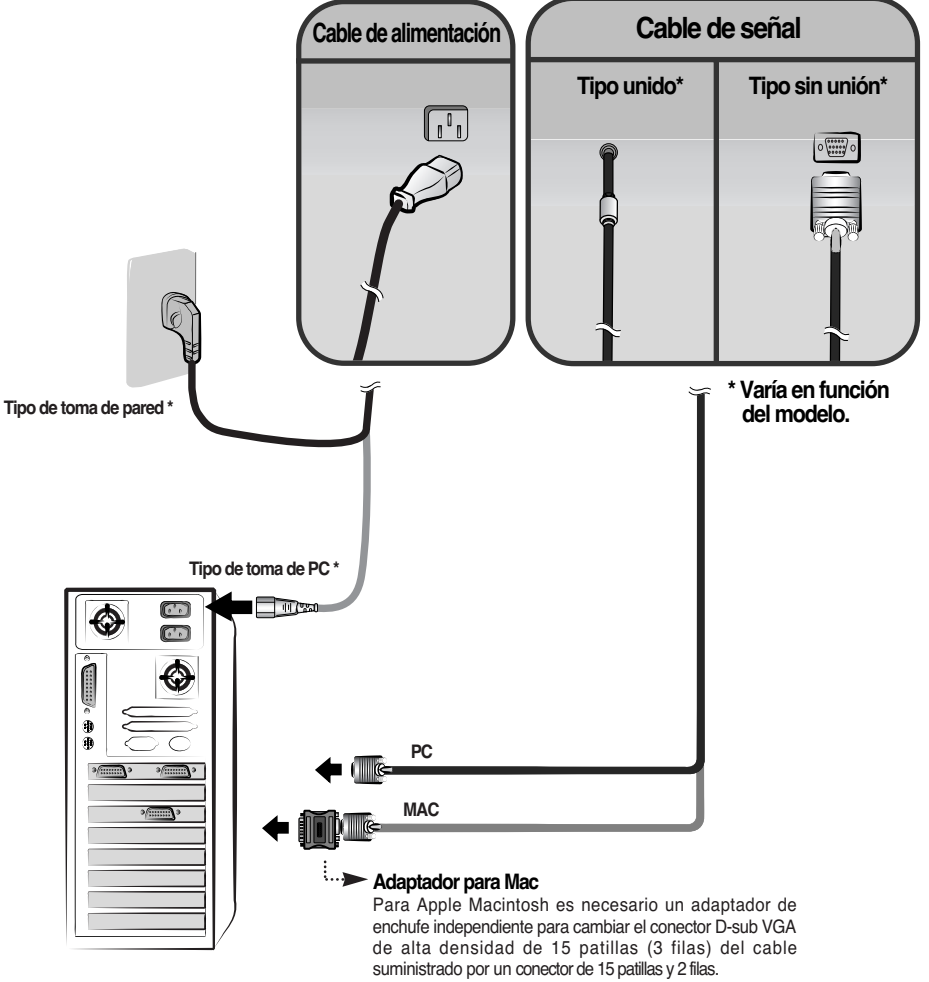

# **Controles del panel frontal**

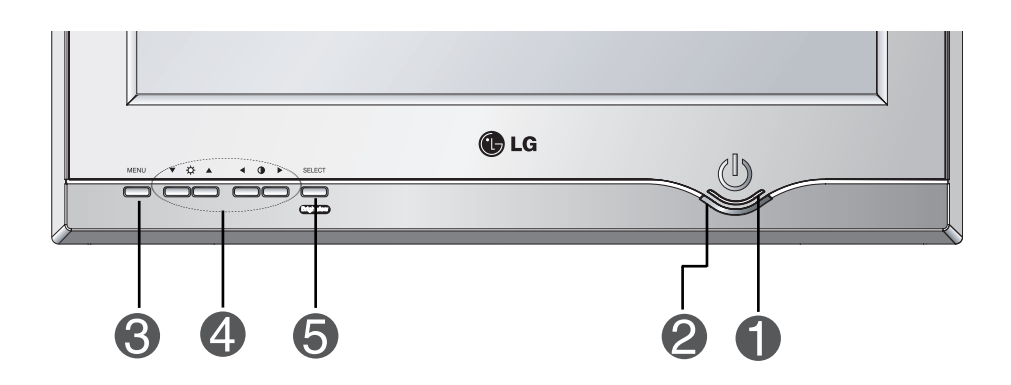

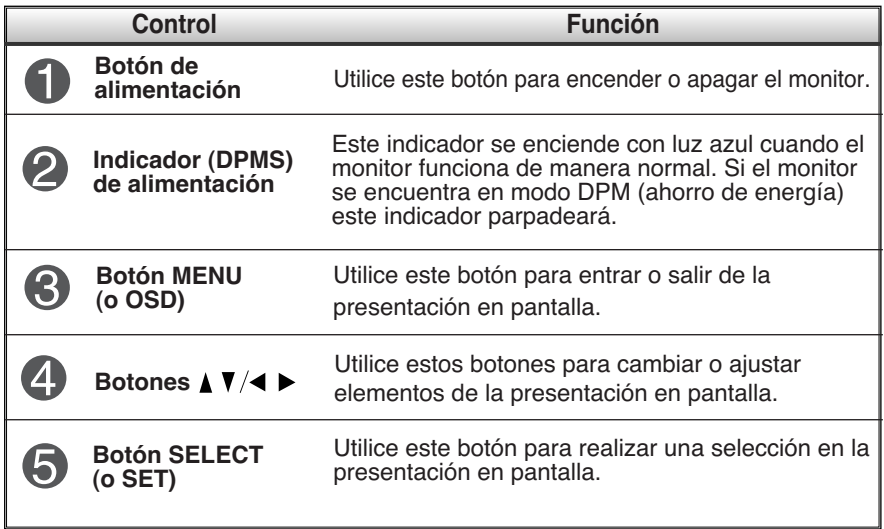

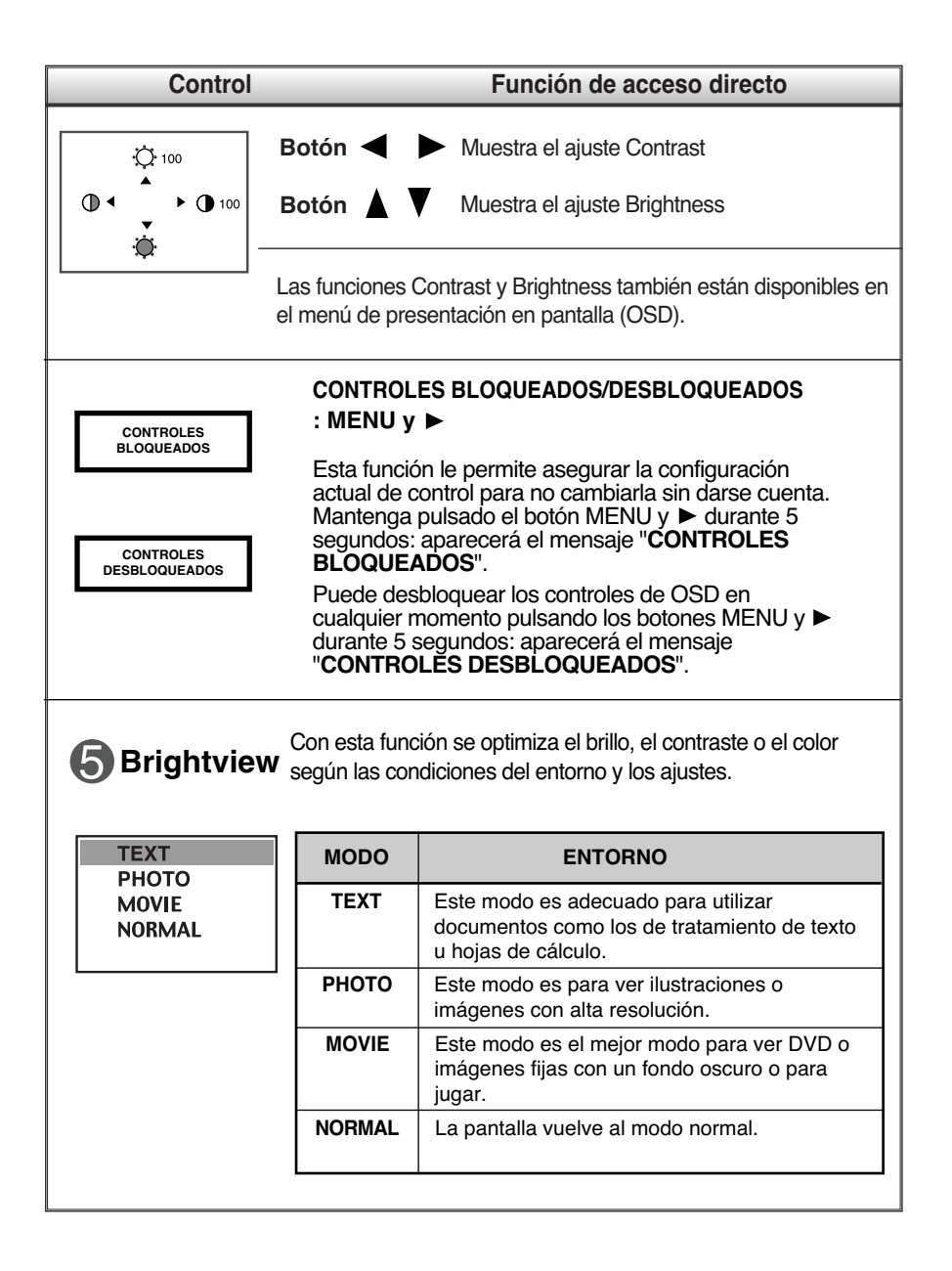

## **Ajuste de la pantalla**

**Ajustar el tamaño de la imagen, la posición y los parámetros de funcionamiento del monitor resulta rápido y sencillo con el sistema de control de la presentación en pantalla. A continuación se muestra un ejemplo rápido y sencillo para que se familiarice con el uso de los controles. En la siguiente sección se muestra un ejemplo de los ajustes y selecciones disponibles que puede realizar con el OSD.**

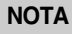

Deje que el monitor se estabilice durante al menos 30 minutos antes de ajustar la imagen.

Para efectuar ajustes en la presentación en pantalla, siga estos pasos:

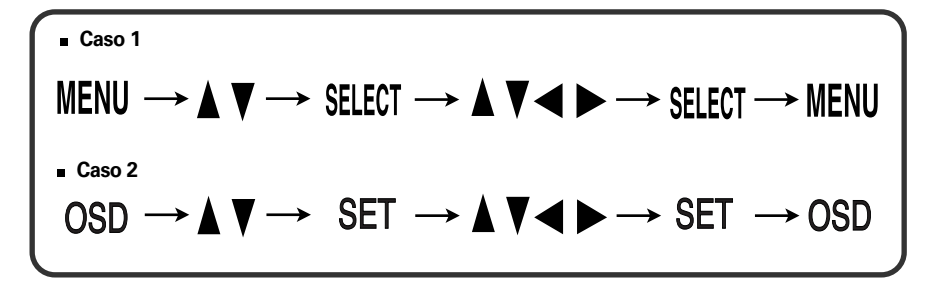

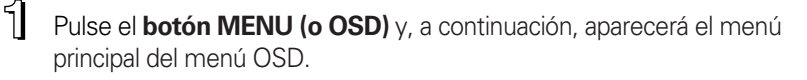

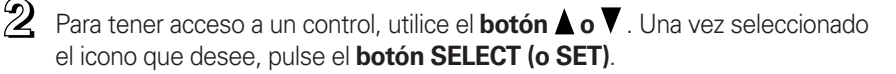

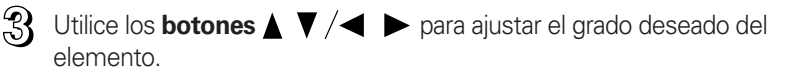

Acepte los cambios con el **botón SELECT (o SET).**

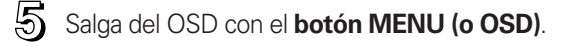

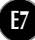

#### **En la siguiente tabla se indican todos los menús de control, ajuste y configuración de la presentación en pantalla.**

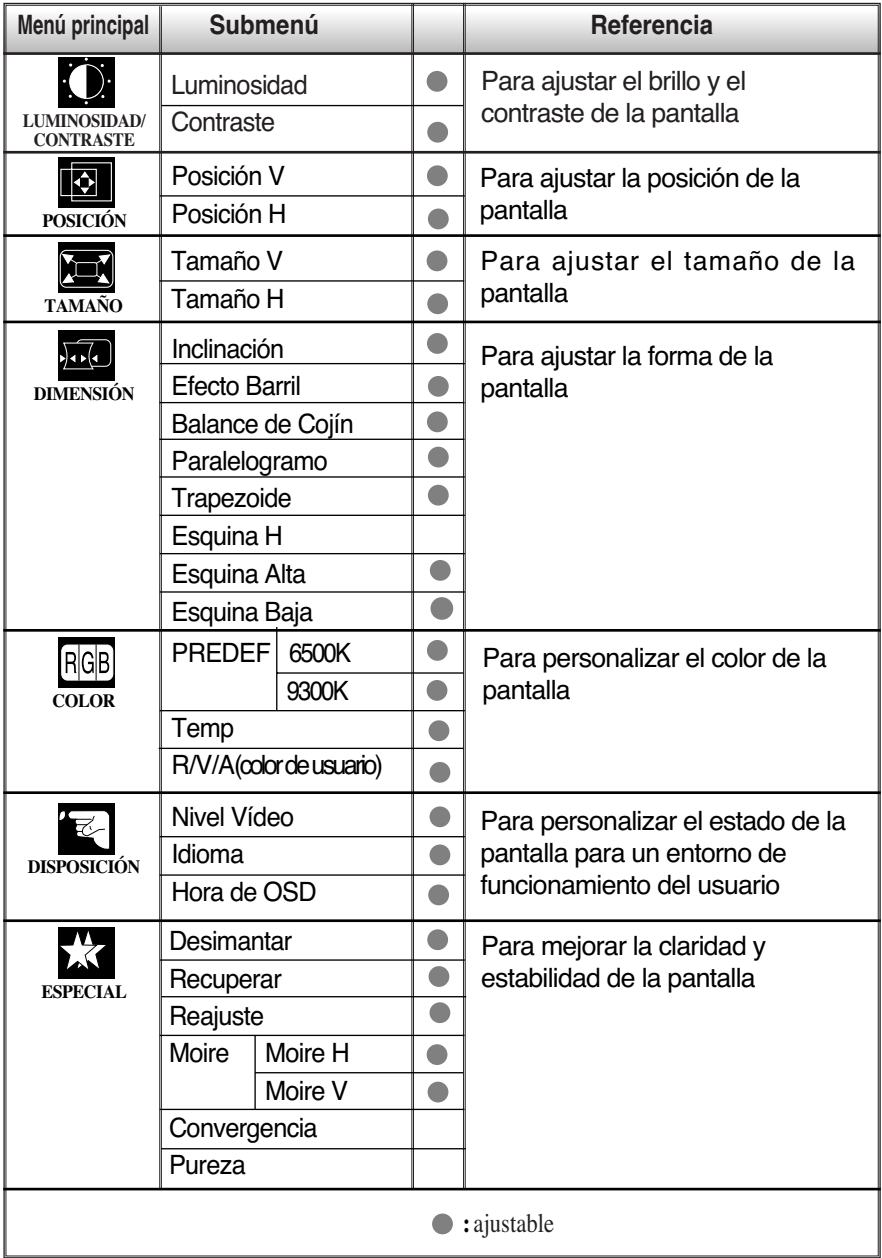

## Ajuste y selección de la presentación en pantalla (OSD)

**Anteriormente se trató el procedimiento para seleccionar y ajustar un elemento con el sistema OSD. A continuación se enumeran los iconos, los nombres de icono y las descripciones de todos los elementos que se muestran en Menu.**

#### **NOTA**

El orden de los iconos varía en función del modelo. (E9 ~E12)

#### **Para ajustar el brillo y el contraste de la pantalla**

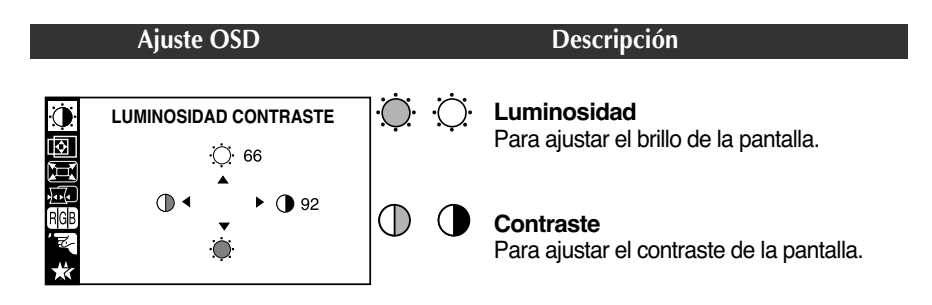

### **Para ajustar la posición de la pantalla**

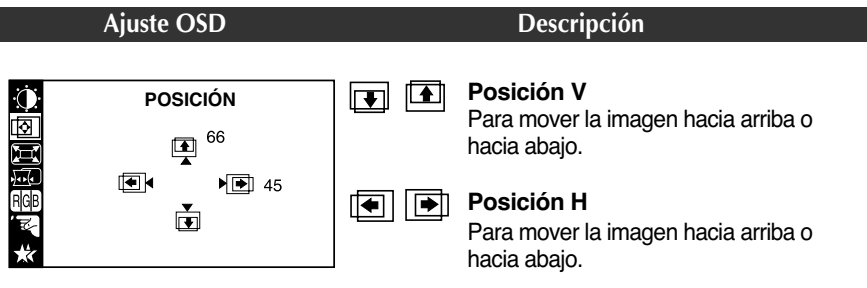

### **Para ajustar el tamaño de la pantalla**

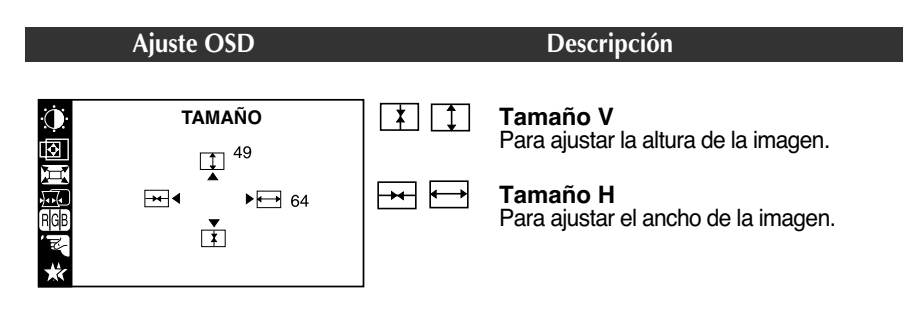

### **Para ajustar la forma de la pantalla**

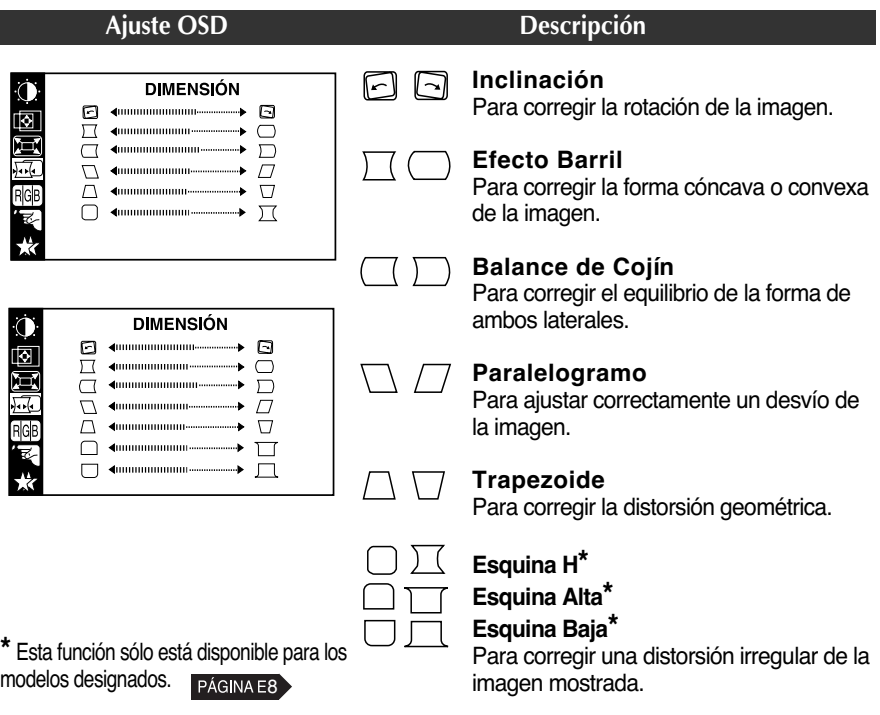

### **Para personalizar el color de la pantalla**

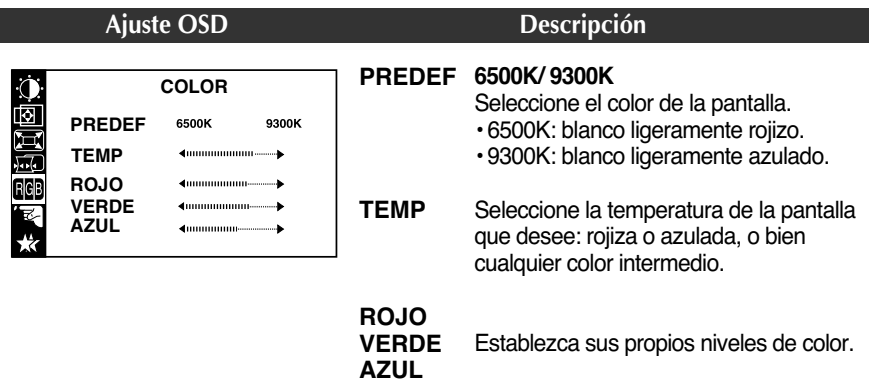

#### **Para personalizar el estado de la pantalla para un entorno de funcionamiento del usuario**

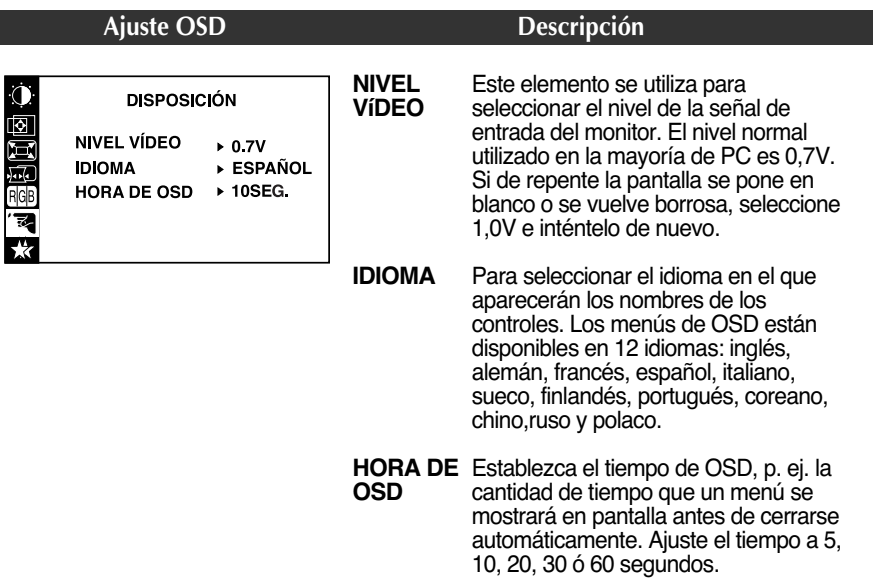

### **Para mejorar la claridad y estabilidad de la pantalla**

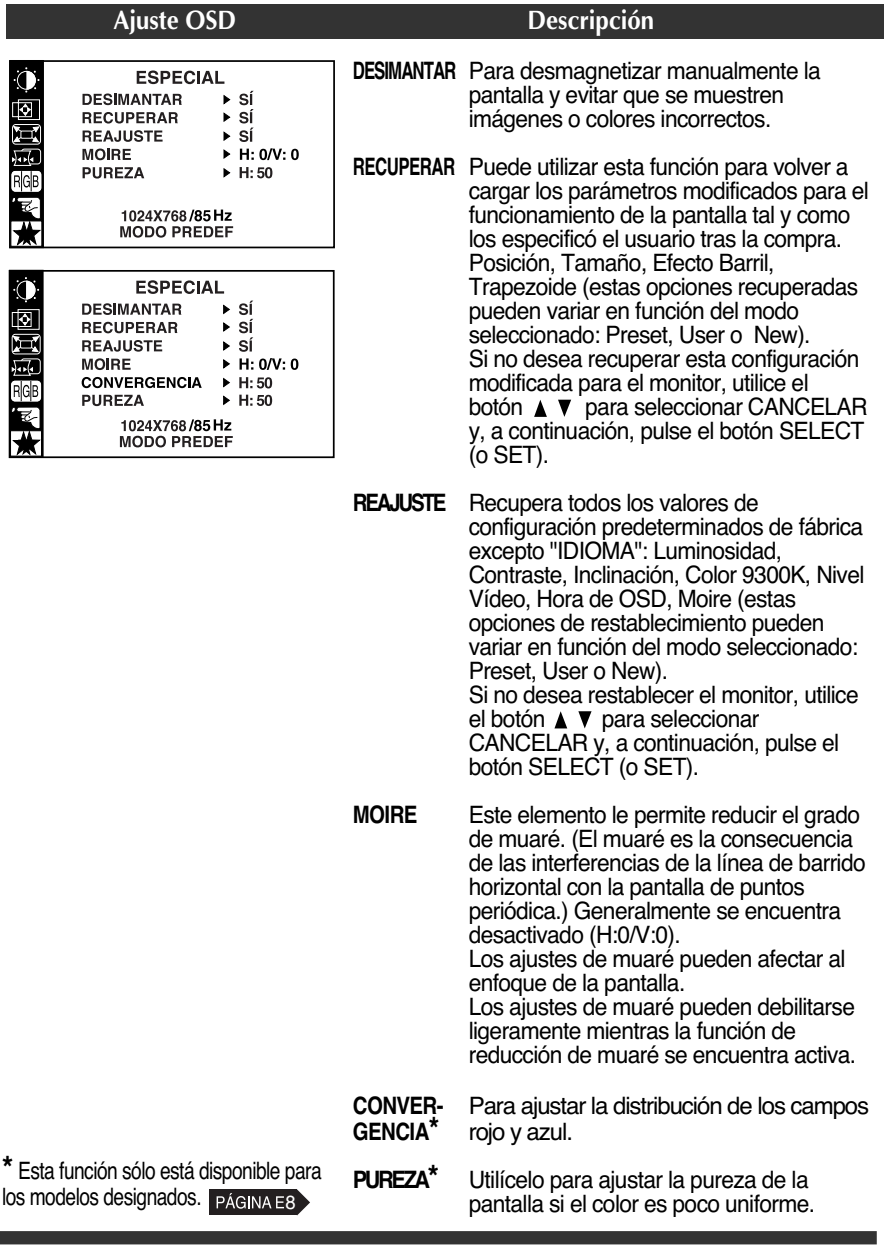

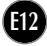

**Compruebe lo siguiente antes de llamar al servicio técnico.**

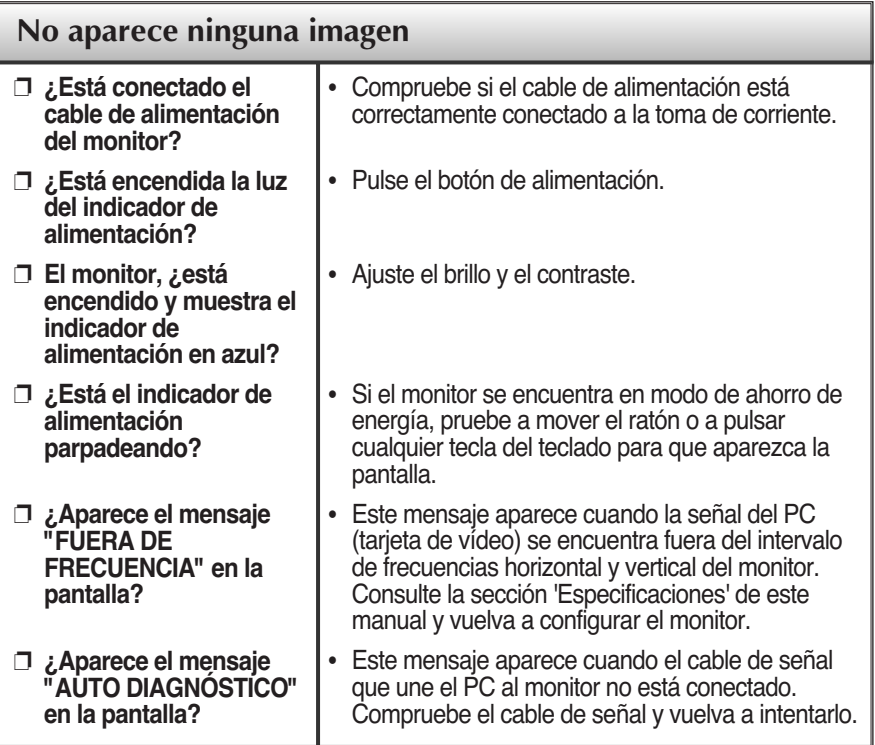

# **La pantalla parpadea.**

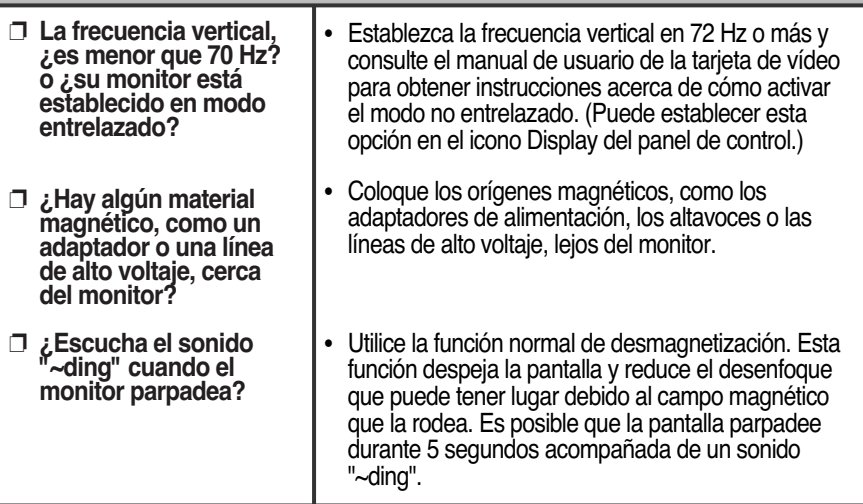

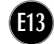

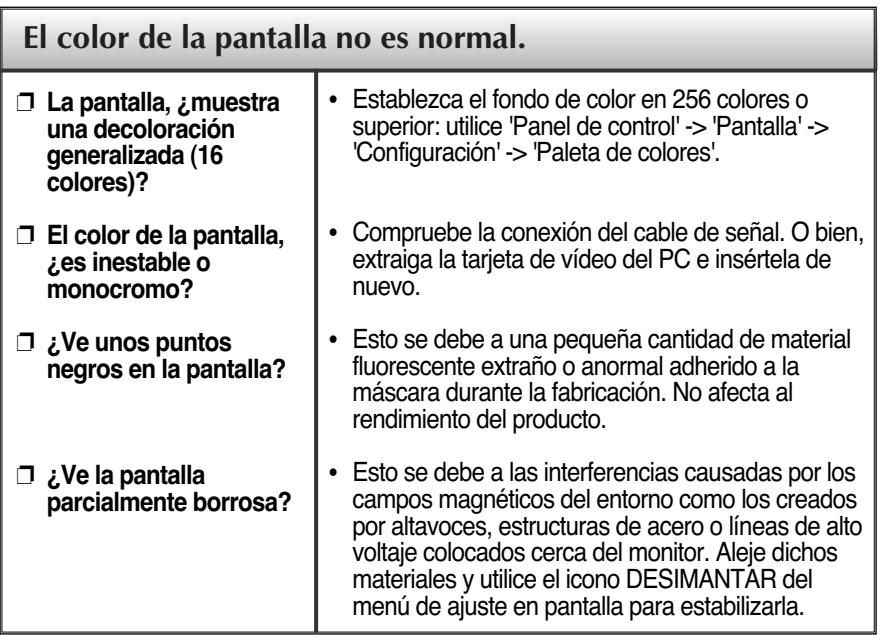

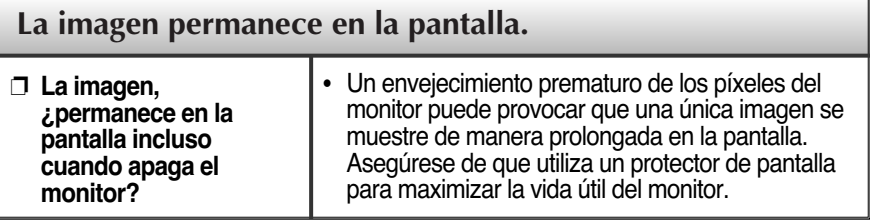

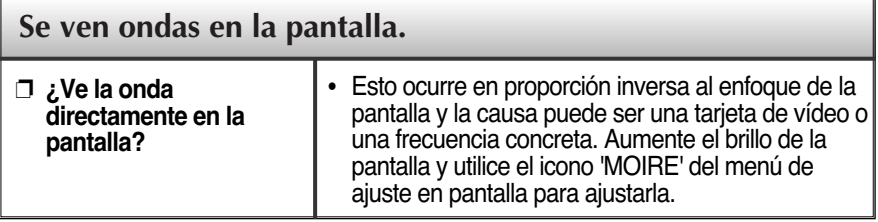

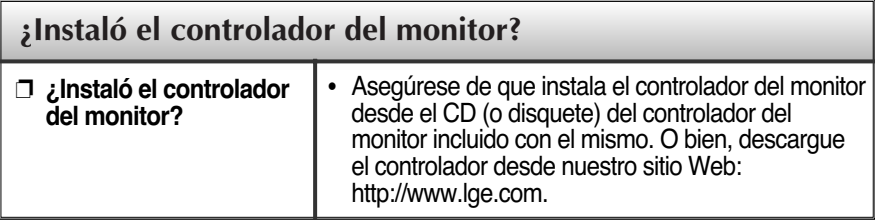

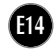

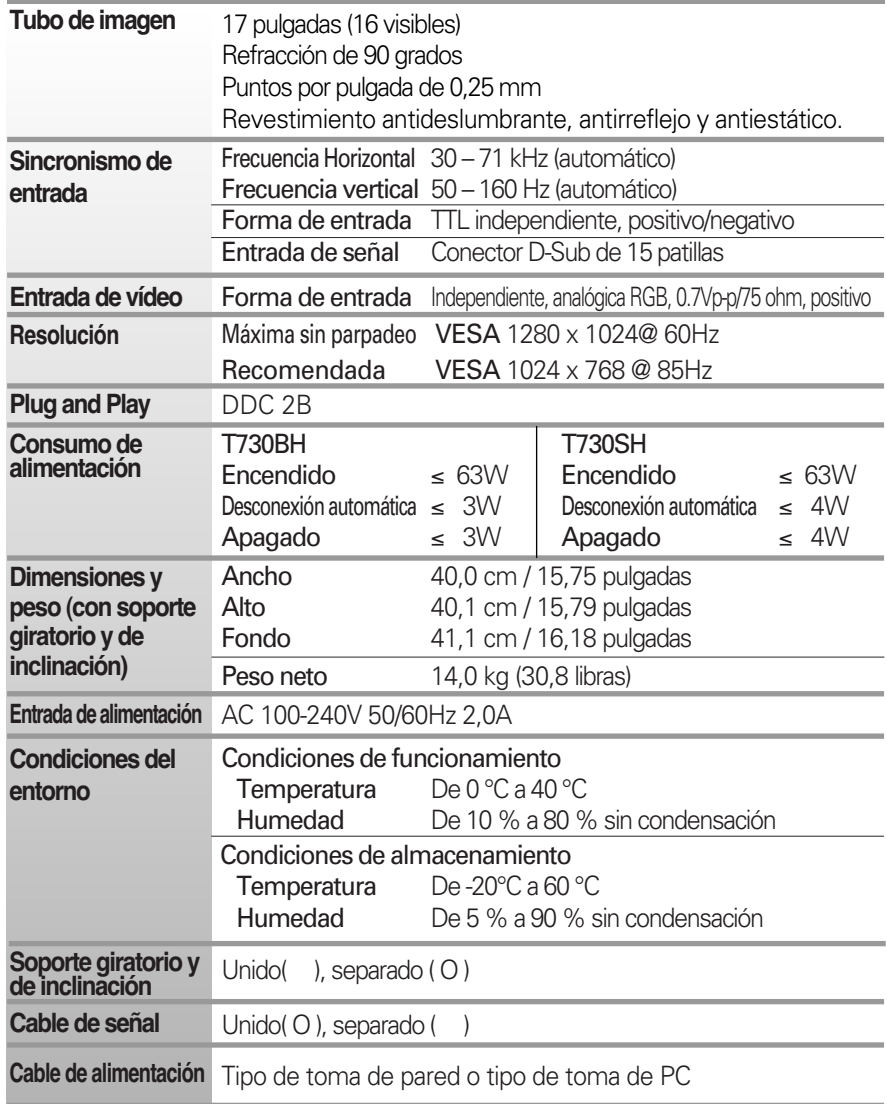

#### **NOTA**

La información de este documento está sujeta a cambios sin previo aviso.

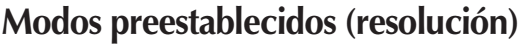

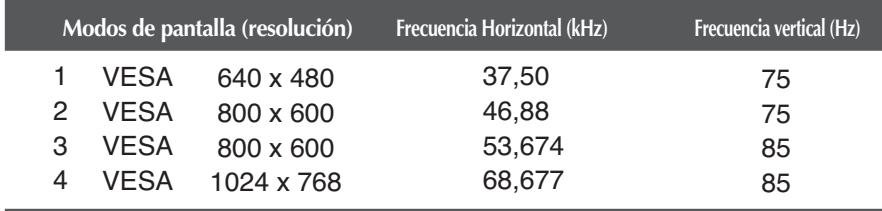

# **Digitally yours**

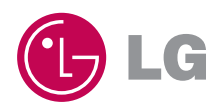